# Smart Classroom Quick-Start Guide

### **Getting Started**

- POWER ON the monitor/SMART Podium and unlock cabinet doors.
- 2. **LOGIN**: Use your assigned Clarion username/password; alternatively, use the Guest Login below.
- 3. Lower the projector screen.
- 4. **PRESS "ON"** to power on the projector (figure 1).
- 5. **Choose a SOURCE** (computer, laptop, DVD/VCR, Blu-Ray, HDMI, document camera) to display.

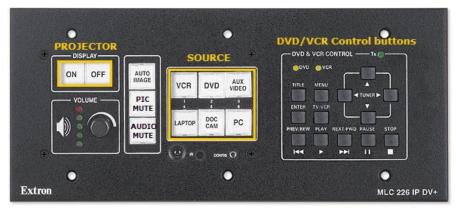

Figure 1: Controller

## **Optional Equipment**

Each smart classroom includes a minimum of a **computer, podium,** and **projector**. Most smart classrooms also have one or more of the following\*:

- 1. Wireless mouse and/or keyboard
- 2. DVD/VCR combo player
- 3. Blu-Ray player
- 4. Document camera
- 5. Laptop connections

\*NOTE: Please see attached **USER GUIDE** for operating instructions.

#### **Shutting Down**

- 1. **PRESS "OFF"** to power off the projector (figure 1).
- 2. **POWER OFF** doc camera if used.
- 3. **PRESS "PC"** to return the display source to the computer (figure 1).
- 4. **LOG OFF** the computer, **DO NOT** SHUT DOWN.
- 5. Please place keyboard, mouse back in the cabinet and close and lock all cabinet doors. Place wireless mouse back on the charging cradle making sure the charging light is lit.
- 6. **POWER OFF** the monitor/SMART® Podium display screen.

**File Storage:** Instructors have **50 MB** of file storage available on Clarion's Web Drive (Jupiter). The login procedures will <u>automatically</u> connect users to their Web Drive space. To locate or save your files, go to **Start > Computer > Network Locations**. For more information on using Jupiter go to www.clarion.edu/computing and navigate to the Jupiter Drive link.

#### SMART CLASSROOM HELP

#### Please report problems to the Help Desk at 393-2640 or helpdesk@clarion.edu

Indicate the building, room number, Computer CSID # (on label), and identify it as a smart classroom.

<u>After 4:30 p.m.</u> please contact Carl Callenburg at 393-2449.

ITV or Mediasite questions, contact the LTC at 393-1848.

<u>Training</u>: If you would like training on the Smart Classroom system, please contact the Learning Technology Center (LTC) at x1848

Smart Classroom Web site: For more detailed documentation, resources, and contacts see:

http://www.clarion.edu/ltc/ and navigate to Instructional Technologies > Classroom technology

| CLASSROOM INFORMATION            |      |
|----------------------------------|------|
| Building                         | Room |
| Computer ID                      |      |
| GUEST LOGIN: Username: Password: |      |

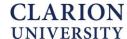